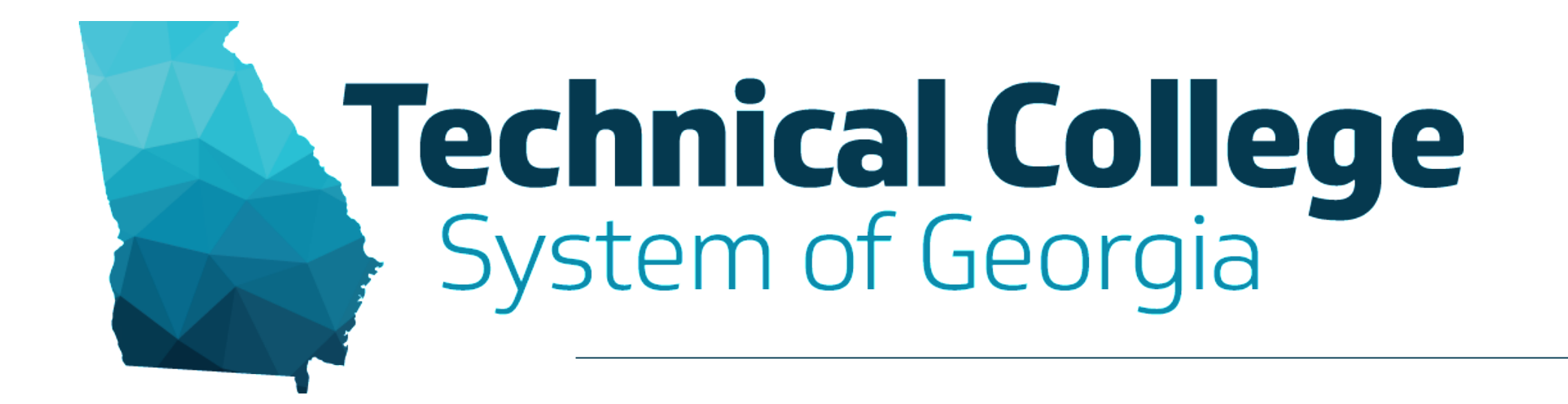

#### **Blackboard Communication Tools**

Erica Roberson, GVTC

# **Blackboard Reminders**

- Our webinars are conducted for all three groups, Technical Education, Economic Development and Adult Education. Each group may be at different places in Blackboard so keep in mind that you may not have access to all of the tools/features that we cover in the webinars.
- If you do not yet have access to Blackboard or do not have access to a Blackboard course, please reach out to your contact person for Economic Development or Adult Education.
- Your contact person will let you know when your access will be available.
- If your course is copied from a Master, go into the course before the start of the term to make sure everything looks correct and is working the way it should.

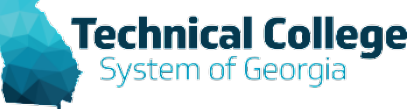

# **What will we cover?**

- Announcements
- Instructor Contacts
- Calendar Events
- Email

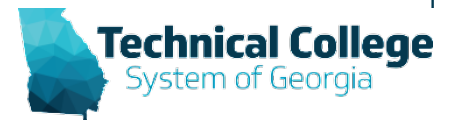

### **Announcements**

- Announcements help instructors get important course information to students.
- Announcement Examples
	- Due Date Reminders
	- Changes to your syllabus
	- To correct or clarify information

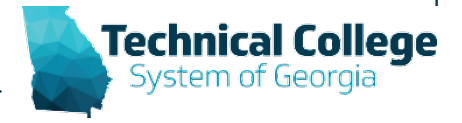

### **Announcements Example**

#### **COURSE MANAGEMENT Control Panel**  $\overline{\phantom{a}}$ **Content Collection Course Tools**  $\overline{\phantom{a}}$ **Accessibility Report** Achievements Announcements Attendance **Blackboard Collaborate Ultra Blogs** Contacts **Content Market Tools** Course Calendar **Course Materials Hub** Data Sense Building Block

#### **Announcements**

New Announcements appear directly below the repositionable bar. Reorder by dragging announcements to new positions. Move priority announcements above the repositionable bar to pin them to the top of the list and prevent new announcements from superseding them. The order shown here is the order presented to students. Students do not see the bar and cannot reorder announcements.

#### **Create Announcement**

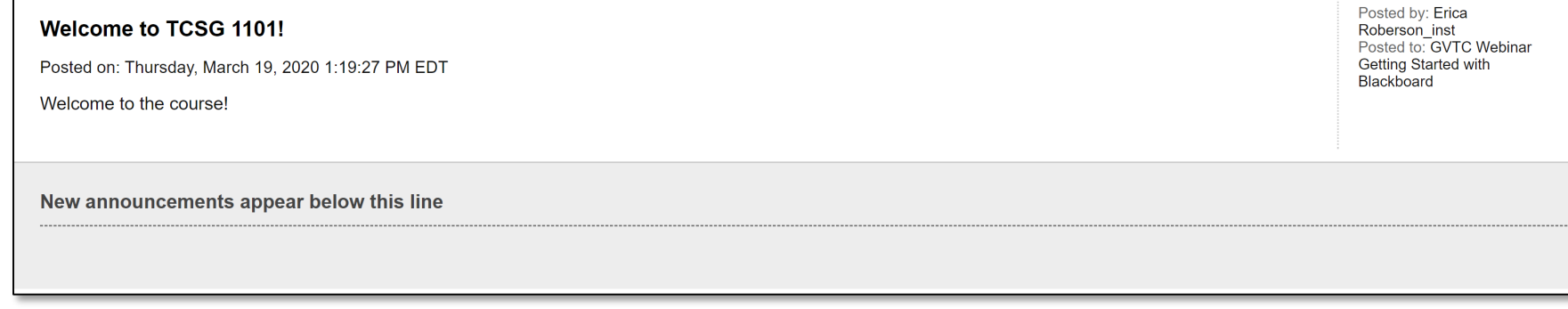

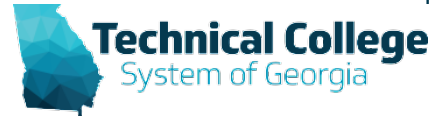

 $11$ 

### **Contacts**

- Use the contacts tool to add information about yourself and other staff for students.
- Provide Information such as:
	- Office Location
	- Office Hours
	- Phone Numbers
	- Profile Pictures
	- Contact information for others who have important roles in your course

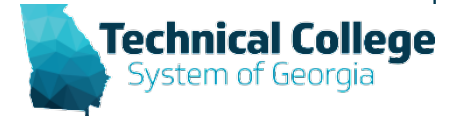

### **Contacts Example**

 $\overline{\phantom{a}}$ 

 $\overline{\phantom{a}}$ 

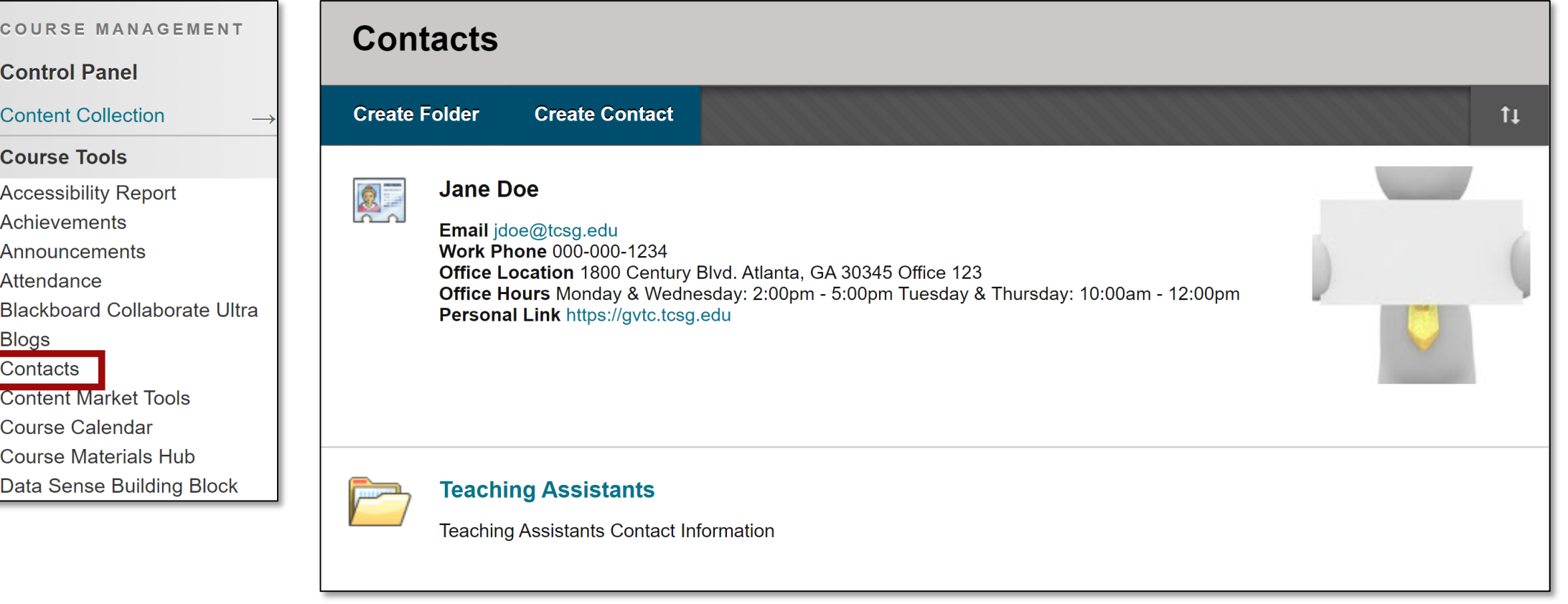

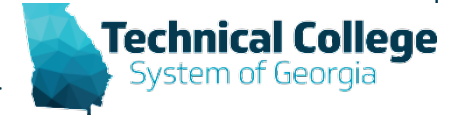

# **Calendar**

- The course calendar can be used to provide students with dates for course-related events.
	- Upcoming Tests, Due Dates for Assignments, or Special Lectures/Presentations.
- Course items with due dates appear automatically in the course calendar.
- Non-graded items with due dates don't appear in the calendar automatically. You'll have to add these directly to the course calendar for students see them.
- Only instructors can create course calendar events.

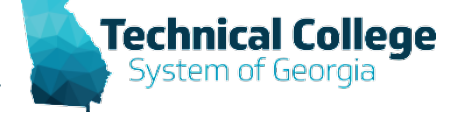

# **Calendar Example**

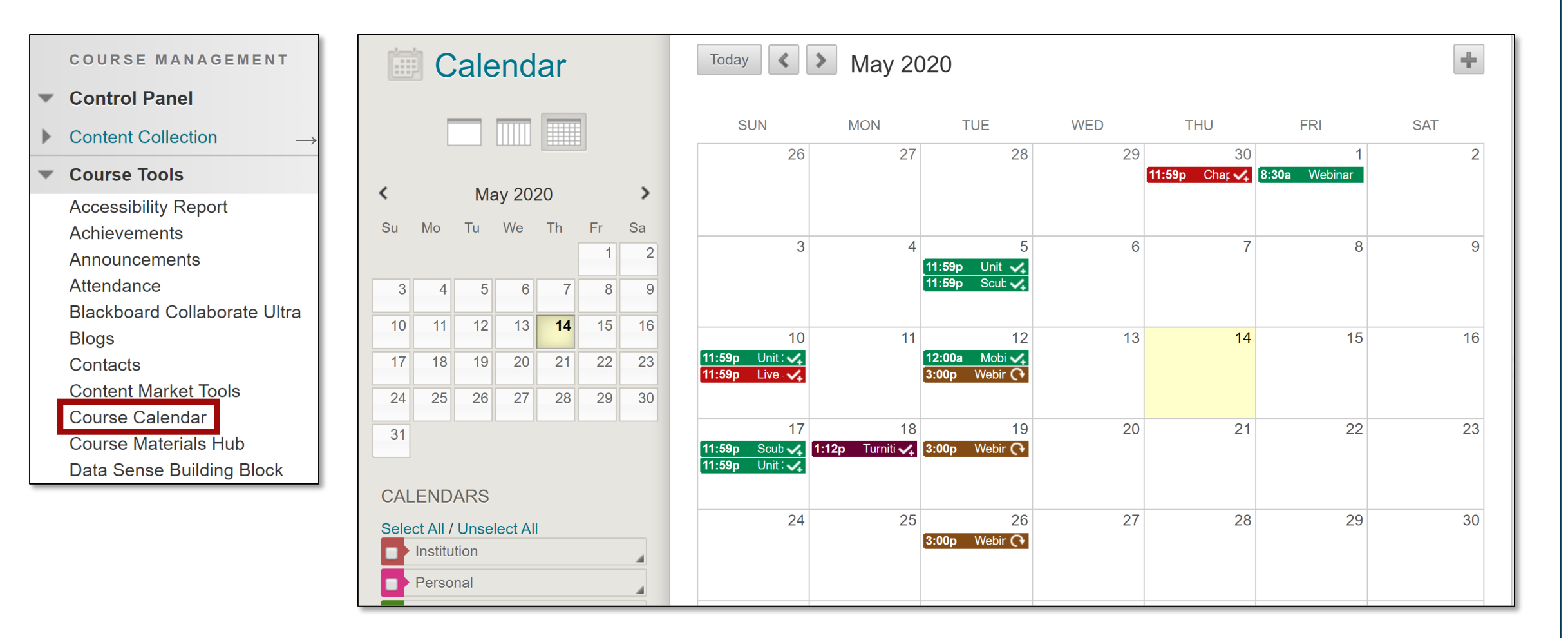

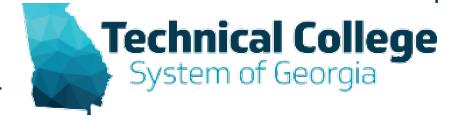

#### **Email**

- Email in Blackboard is one-way. You can not receive emails, you can only send them.
- You can send email to individual users or to groups of users.
- Blackboard does not keep records of your emails, whether you send or receive it.
- Emails you receive from Blackboard will appear in your external email inbox, including those you send.
- Keep a copy of important messages in your external email inbox in case you need them later.
- Recipients of sent emails won't see the email addresses of other recipients.

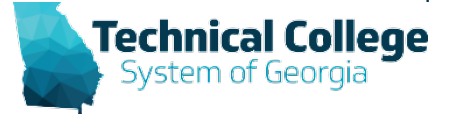

### **Email Example**

#### **COURSE MANAGEMENT**

**Control Panel**  $\overline{\phantom{a}}$ 

- **Content Collection**
- **Course Tools**  $\overline{\phantom{a}}$ 
	- **Accessibility Report** Achievements Announcements Attendance **Blackboard Collaborate Ultra Blogs** Contacts **Content Market Tools Course Calendar Course Materials Hub** Data Sense Building Block SafeAssign **Self and Peer Assessment Send Email** SoftChalk - Synchronize

#### **Send Email**

Send emails to others in your course without having to switch to your email provider. More Help

**All Users** 

Send email to all of the users in the Course.

**All Groups** Send email to all of the Groups in the Course.

**All Teaching Assistant Users** Send email to all of the Teaching Assistant users in the Course.

**All Student Users** 

Send email to all of the Student users in the Course.

**All Instructor Users** Send email to all of the Instructor users in the Course.

**All Observer Users** 

Send email to all Observer users in the Course.

**Single / Select Users** Select which users will receive the email.

**Single / Select Groups** Select which Groups will receive the email.

**Single / Select Observer users** Send an email to selected Observer users.

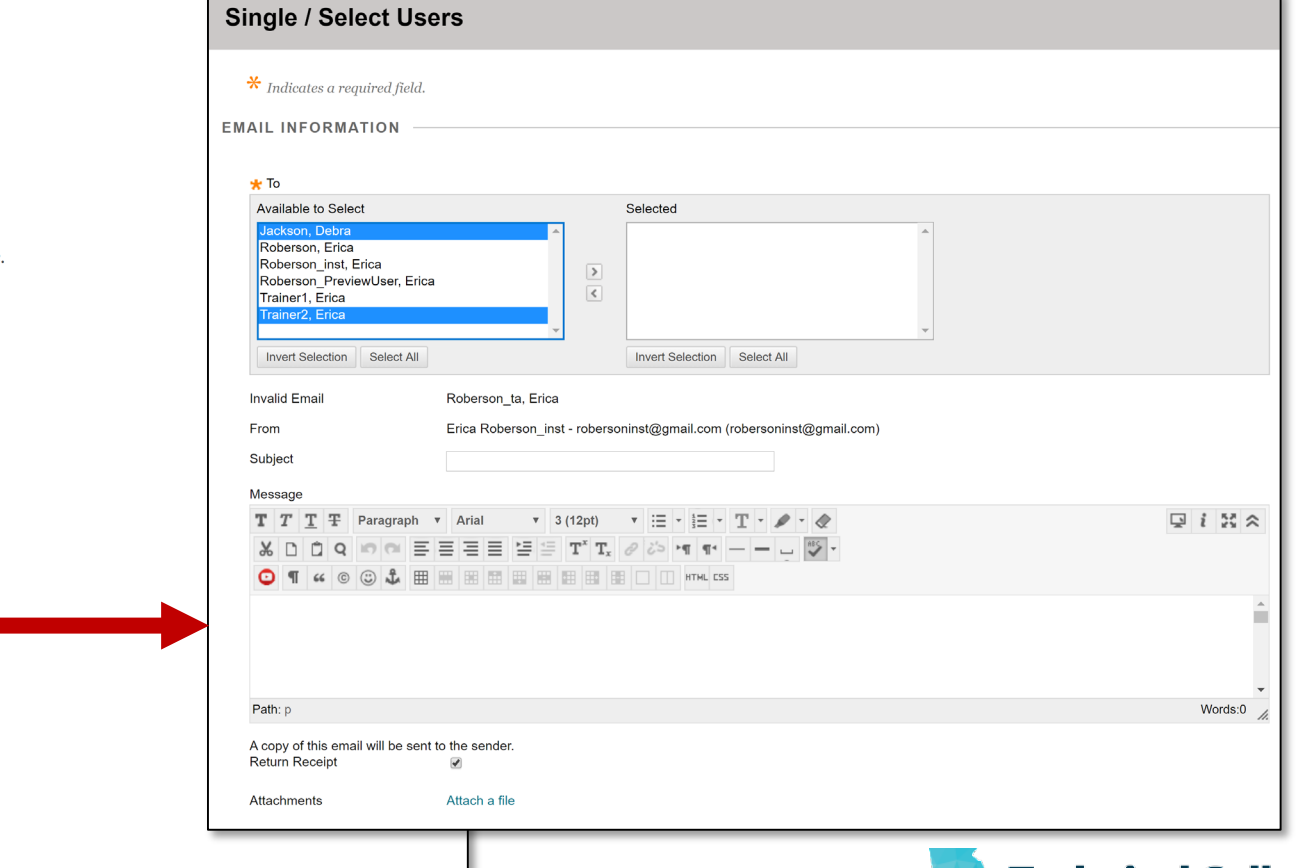

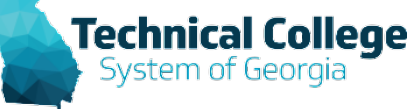

#### **Communication Tools - Resources**

- Blackboard [Getting Started –](https://gvtc.tcsg.edu/Portals/0/Documents/BlackboardGettingStartedQuickGuide.pdf?ver=U0737nkqf6Z6FSQhOZPfzQ%3d%3d) Quick Guide
- [Course Settings –](https://gvtc.tcsg.edu/deac) Student Email Configuring **Options**
- [GVTC Previously Recorded Webinars](https://gvtc.tcsg.edu/deac) (Select the *GVTC Rapid Deployment Webinar Recordings* link)

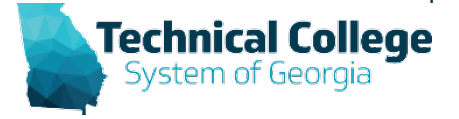